## その他

## **パソコンを使用してソフトウェア・地図を更新する**

## 進備

●SDメモリーカードはパソコンで初期化したものを使用してください。初期化にはSD File System Specification準拠のSDメモリーカードフォーマッターを使用してく ださい。

SDメモリーカードフォーマッターダウンロードWebサイト https://www.sdcard.org/ja/downloads-2/formatter-2/

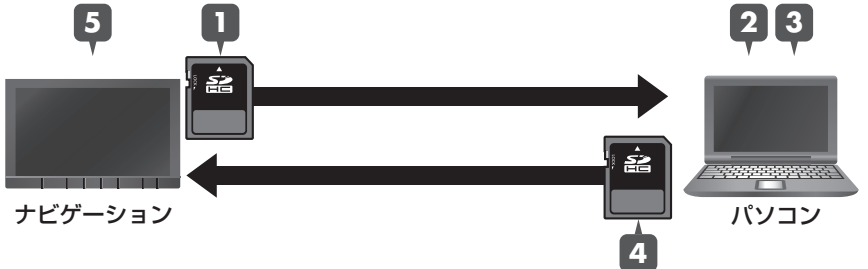

- **1** ナビゲーションにSDメモリーカードを挿入し、システム情報・設定メニュー から、ソフトウェア・地図 更新 ▶ 更新用SDカード作成 ▶ はい を選ぶ ●更新用SDメモリーカードが作成されます。
- **2** 更新用SDメモリーカードをナビゲーションから取り出し、パソコンに挿入する
- **3** 地図更新アプリを起動し、更新データをダウンロードして更新用SDメモリー カードに保存する
- **4** 更新用SDメモリーカードをパソコンから取り出し、ナビゲーションに挿入する ●ステータスバーに■が表示されます。
- 5 システム情報 · 設定メニューから、ソフトウェア·地図 更新 ▶ 更新 ▶ はい ▶ 更新する を選ぶ
	- データの更新を開始します。(更新中に本機が再起動する場合があります。)
	- ●更新に要する時間は、更新データの容量により異なります。
	- ●更新中は、本機を操作できません。

お願い

- ●更新中に他の操作をする、車のエンジンを切るなどはしないでください。故障の原因と なります。
- ●エンジンを止めたまま使用し続けると、車のバッテリーが消耗します。必ずエンジンを かけてご使用ください。
- ●エンジンをかけたまま、換気の悪い場所(周囲が囲まれた車庫など)で長時間使用しな いでください。